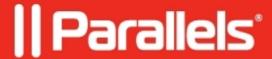

## Cannot install Windows 8 RTM in Parallels Virtual Machine

- Parallels Desktop
- Parallels Desktop for Mac Standard Edition

## **Symptoms**

You cannot install Windows 8 RTM in Parallels Virtual Machine with the following error message:

Windows cannot find the Microsoft Software License Terms. Make sure the installation sources are valid and restart the installation.

## Cause

**Express Installation** is selected in the setup wizard.

## Resolution

Please deselect **Express Installation** in the Setup Wizard at the following page:

© 2024 Parallels International GmbH. All rights reserved. Parallels, the Parallels logo and Parallels Desktop are registered trademarks of Parallels International GmbH. All other product and company names and logos are the trademarks or registered trademarks of their respective owners.